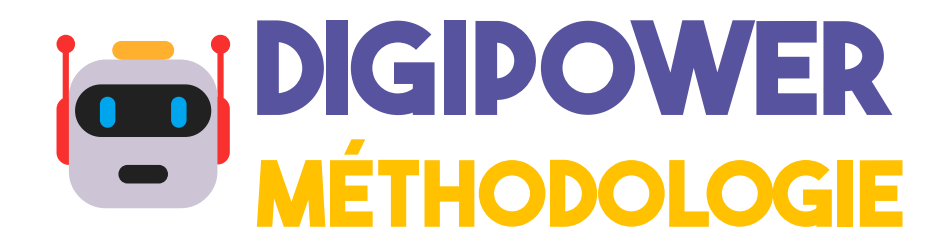

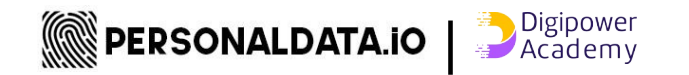

## **MÉTHODOLOGIE PARTICIPATIVE "DIGIPOWER" POUR L'ANALYSE DES DOI**

À faire au préalable : **récupérer vos données personnelles**

**Explorez vos données** : après les avoir récupérées, vous pouvez les analyser ici

https://digipower.academy/fr/experiences

Références de la méthodologie digipower :

Digipower Technical Reports: Auditing the Data Economy through Personal Data Access

<https://zenodo.org/record/6554178>

Digipower Technical Reports: Understanding Influence and Power in the Data Economy

<https://zenodo.org/record/6554156>

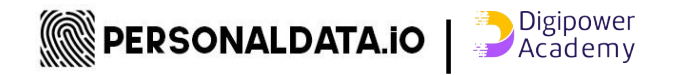

# RÉCUPÉREZ VOS DONNÉES

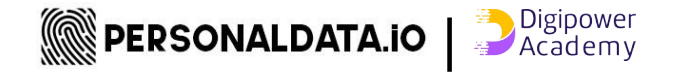

## **Vos données, vos droits**

Utilisez **vos droits d'accès aux données et de portabilité** des données conformément au / à la :

- Règlement général sur la protection des données [\(RGPD\)](https://www.cnil.fr/fr/reglement-europeen-protection-donnees)
- [Loi suisse sur la protection des données](https://www.kmu.admin.ch/kmu/fr/home/faits-et-tendances/digitalisation/protection-des-donnees/nouvelle-loi-sur-la-protection-des-donnees-nlpd.html)
- Ou toute autre réglementation applicable à votre pays

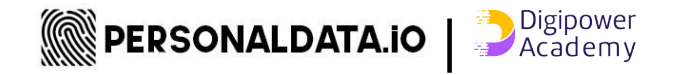

## **étapes générales pour récupérer vos données**

Essayez de **demander vos données** à différents fournisseurs de services (applications, services, etc.), nous avons des tutoriels pour les plus populaires.

Ensuite, vous allez **les analyser** sur https://digipower.academy/fr/experiences (accès libre et gratuit, toutes les données s'exécutent dans votre navigateur local).

Pour les autres applications et entreprises, **explorez** comment demander une **copie de vos données**, chaque entreprise est obligée par la loi de les fournir !

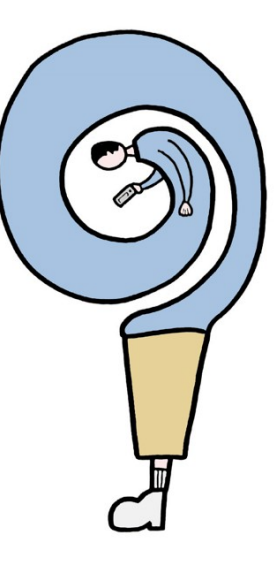

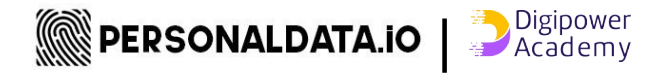

#### **Tutoriels pour les plates-formes les plus populaires**

#### **Demande de données** via

<https://digipower.academy/fr/experiences>(tutoriels disponibles pour certaines plates-formes)

#### **Allez dans la barre de menu à gauche**, sélectionnez

"expériences", puis la plate-forme de votre choix, par exemple Instagram, Tinder, Twitter.

Pour plus d'informations, regardez les vidéos sur la méthodologie digipower : https://s.42l.fr/digipoweracademy

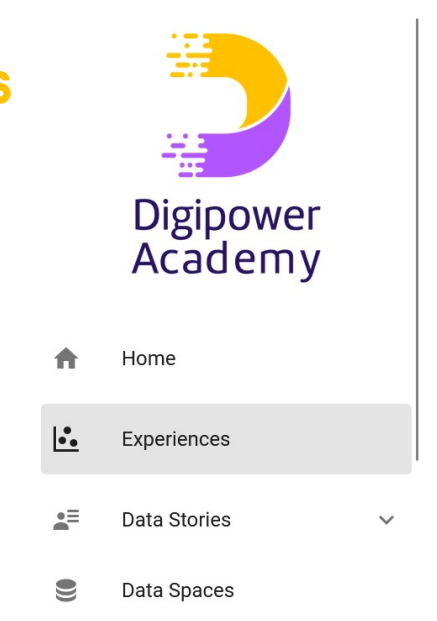

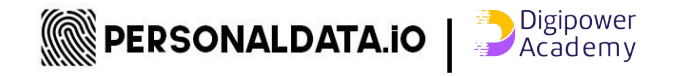

#### **Demandez vos données** via https://digipower.academy/fr/experiences

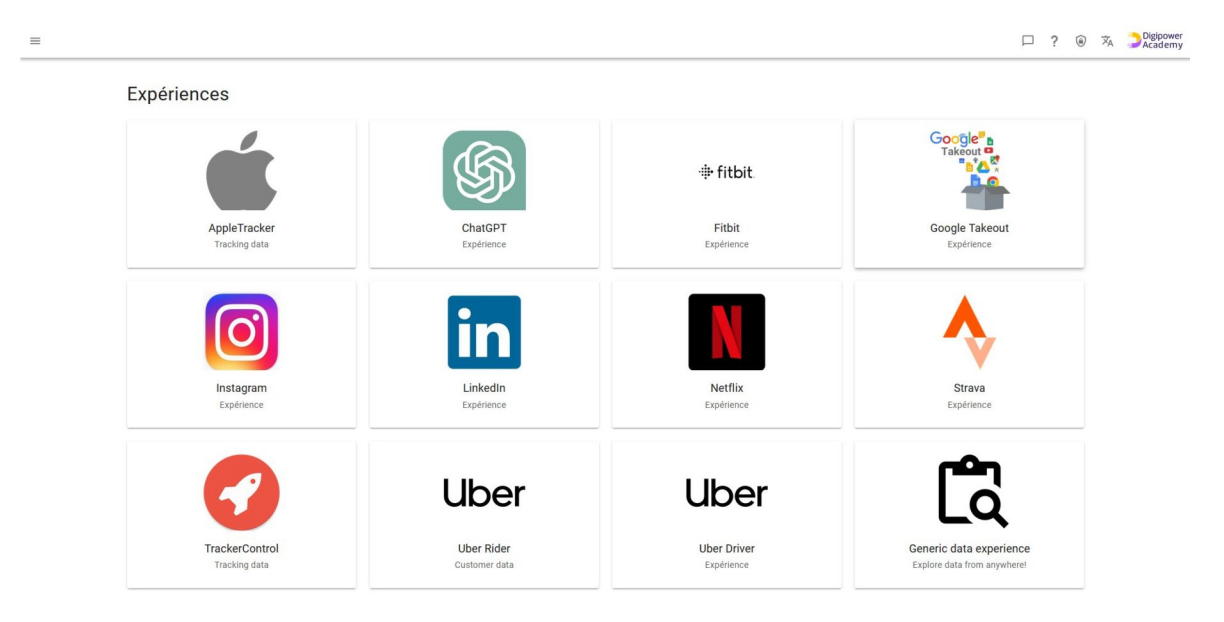

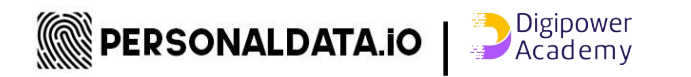

## **EXEMPLE DE TUTORIELS** #1 ANALYSEZ VOS DONNÉES GOOGLE MAPS

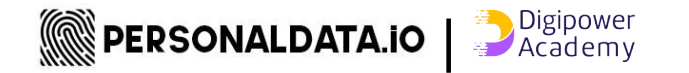

### **Tutoriel GOOGLE TAKEOUT - MAPS**

Une fois que votre archive est prête, il vous suffit de **stocker le fichier zip sur votre ordinateur portable** (**sans le décompresser**) puis d'aller sur <https://digipower.academy/fr/experience/google>ou "apportez votre ordinateur portable et vos données" à l'un de nos ateliers.

Veuillez noter que vous ne recevrez des données **que si** vous avez activé la géolocalisation de Google, voir :

[https://github.com/hestiaAI/data-catalog/blob/main/workshop/enable-google-locati](https://github.com/hestiaAI/data-catalog/blob/main/workshop/enable-google-location-tracking.md) [on-tracking.md](https://github.com/hestiaAI/data-catalog/blob/main/workshop/enable-google-location-tracking.md)

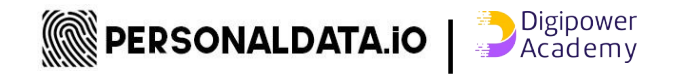

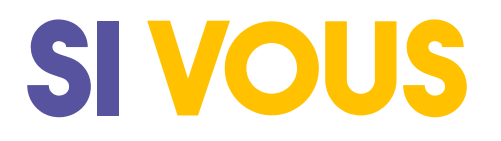

n'utilisez pas les médias sociaux ou vous **avez des difficultés à récupérer vos données personnelles sur l'une des plateformes les plus populaires**, nous vous suggérons les tutoriels suivants "**Tracking trackers**" qui vous permettent de commencer rapidement à analyser vos données personnelles.

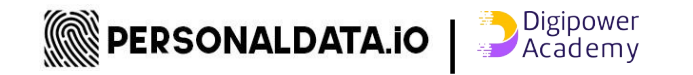

## **Exemple de tutoriels #2 TRACKER CONTROL**

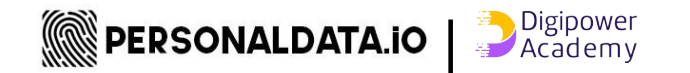

### **TUTORIEL "TRACKING TRACKERS" Pour savoir quelles données personnelles les applications de votre téléphone partagent à votre sujet avec d'autres**

Les applications installées sur vos téléphones envoient vos données personnelles à des tiers. Suivez **les tutoriels 1 et 2** ci-dessous pour **avoir une "méta" vue des traceurs que vous avez sur votre téléphone** :

**1.** Activez le suivi de l'application sur votre smartphone **Android** (utilisez-le pendant 1 jour, 1 semaine, autant que vous le souhaitez)

[https://github.com/hestiaAI/data-catalog/blob/main/workshop/install-and-enable-track](https://github.com/hestiaAI/data-catalog/blob/main/workshop/install-and-enable-trackercontrol.md) [ercontrol.md](https://github.com/hestiaAI/data-catalog/blob/main/workshop/install-and-enable-trackercontrol.md)

ou sur votre **iPhone** 

[https://github.com/hestiaAI/data-catalog/blob/main/workshop/enable-App-Privacy-Re](https://github.com/hestiaAI/data-catalog/blob/main/workshop/enable-App-Privacy-Report-on-iOS.md) [port-on-iOS.md](https://github.com/hestiaAI/data-catalog/blob/main/workshop/enable-App-Privacy-Report-on-iOS.md)

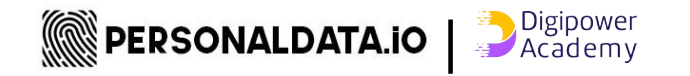

## **TUTORIeL : une fois que vous avez récupéré vos données**

#### A. Tracking Trackers:

 **1.** Android : Comment exporter des données depuis TrackerControl [https://github.com/hestiaAI/data-catalog/blob/main/workshop/how-to-export-data-fro](https://github.com/hestiaAI/data-catalog/blob/main/workshop/how-to-export-data-from-trackercontrol.md) [m-trackercontrol.md](https://github.com/hestiaAI/data-catalog/blob/main/workshop/how-to-export-data-from-trackercontrol.md)

 **2.** iPhone : Comment exporter des données depuis App Privacy Report (iOS) [https://github.com/hestiaAI/data-catalog/blob/main/workshop/How-to-export-data-fro](https://github.com/hestiaAI/data-catalog/blob/main/workshop/How-to-export-data-from-App-Privacy-Report.md) [m-App-Privacy-Report.md](https://github.com/hestiaAI/data-catalog/blob/main/workshop/How-to-export-data-from-App-Privacy-Report.md)

**B.** Après avoir récupéré vos données, vous devez stocker le fichier zip reçu (ou tout autre format fourni) sur votre ordinateur portable ou votre téléphone (sans décompresser les fichiers zip) et l'analyser via https://digipower.academy/fr/experience/tracker-control

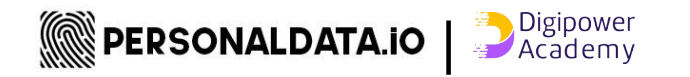

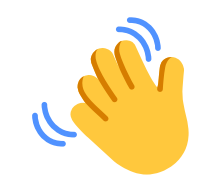

Vous pouvez également **apporter votre ordinateur portable et vos fichiers** à l'un de **nos ateliers** afin d'**analyser vos données** et de **partager vos expériences** avec d'autres personnes lors de nos ateliers participatifs.

https://personaldata.io/ateliers/

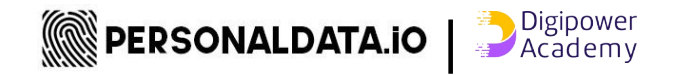

# **ANALYSEZ VOS DONNÉES POUR N'IMPORTE QUELLES APPLICATIONS**

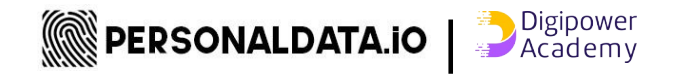

#### Vous pouvez **récupérer vos données** à partir d'autres applications disponibles dans notre rubrique *o* [data experiences](https://digipower.academy/fr/experiences)

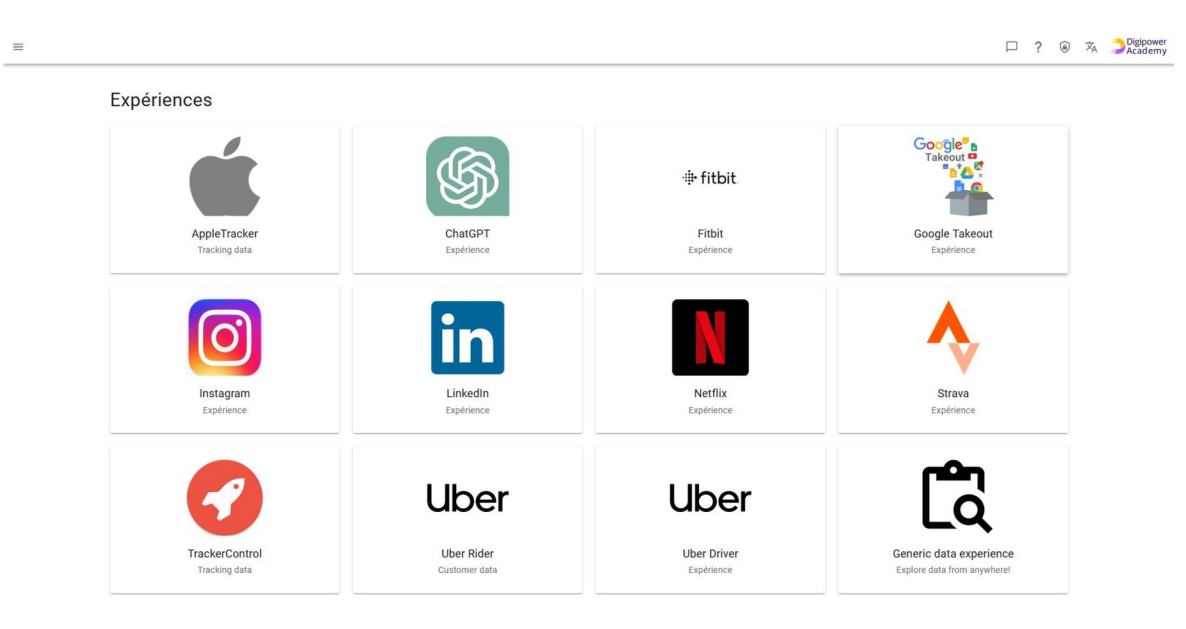

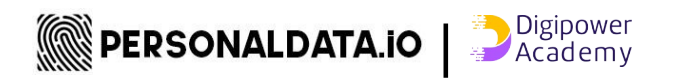

# **Vous voulez**

**ORGANISER UN ATELIER, mener un projet... Effectuer un stage dans le domaine des données personnelles,** 

**<https://personaldata.io/contact-2/>**

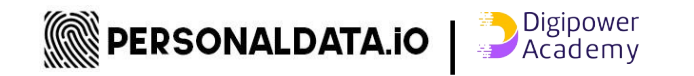

# **#SUIVEZNOUS MAY PODIE**

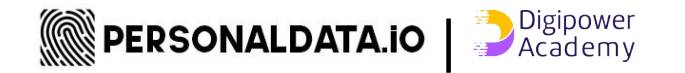